# AVS SUMMIT ONLINE

S E C 0 9

# Federated access and authorisation made simple

**Louay Shaat** 

Senior Solutions Architect Amazon Web Services

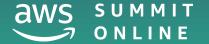

## Agenda

Attribute Based Access (ABAC) in AWS and why?

ABAC in depth

Demo

ABAC best practices

Conclusion

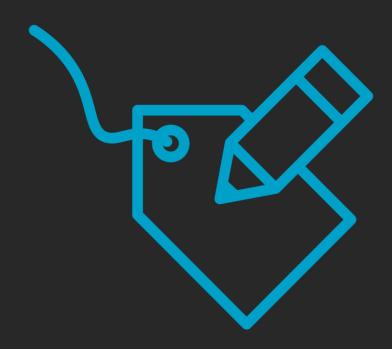

# Identity in AWS

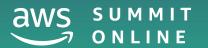

#### Role-based access control (RBAC)

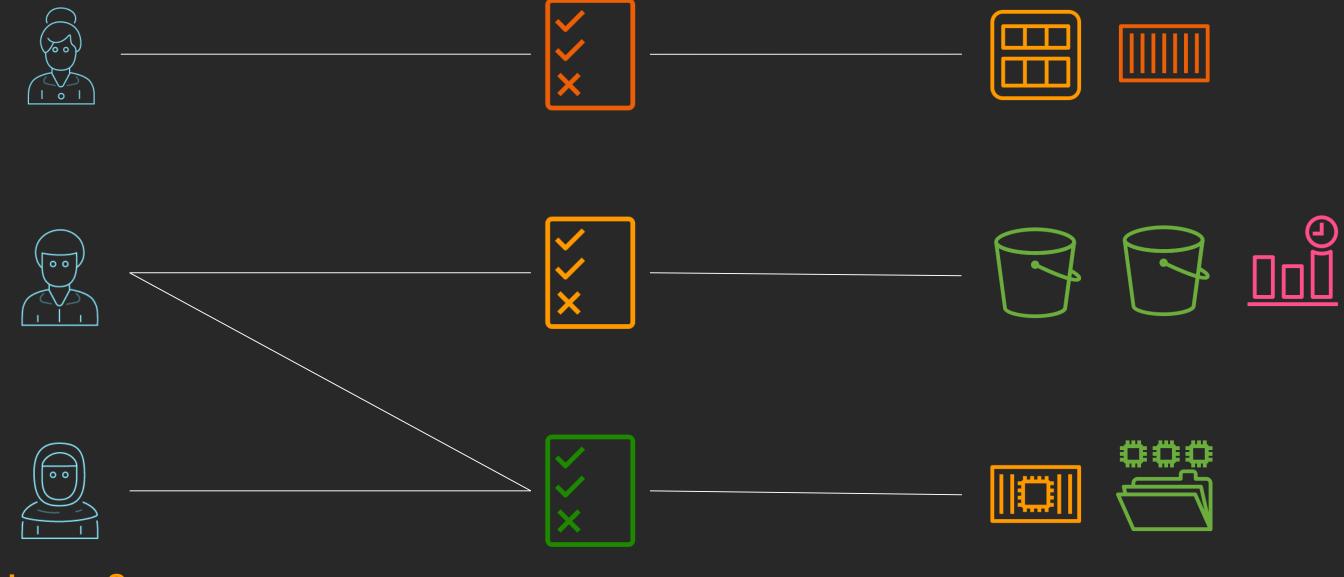

Users & Groups

**Permissions** 

Resources

## What ends up happening

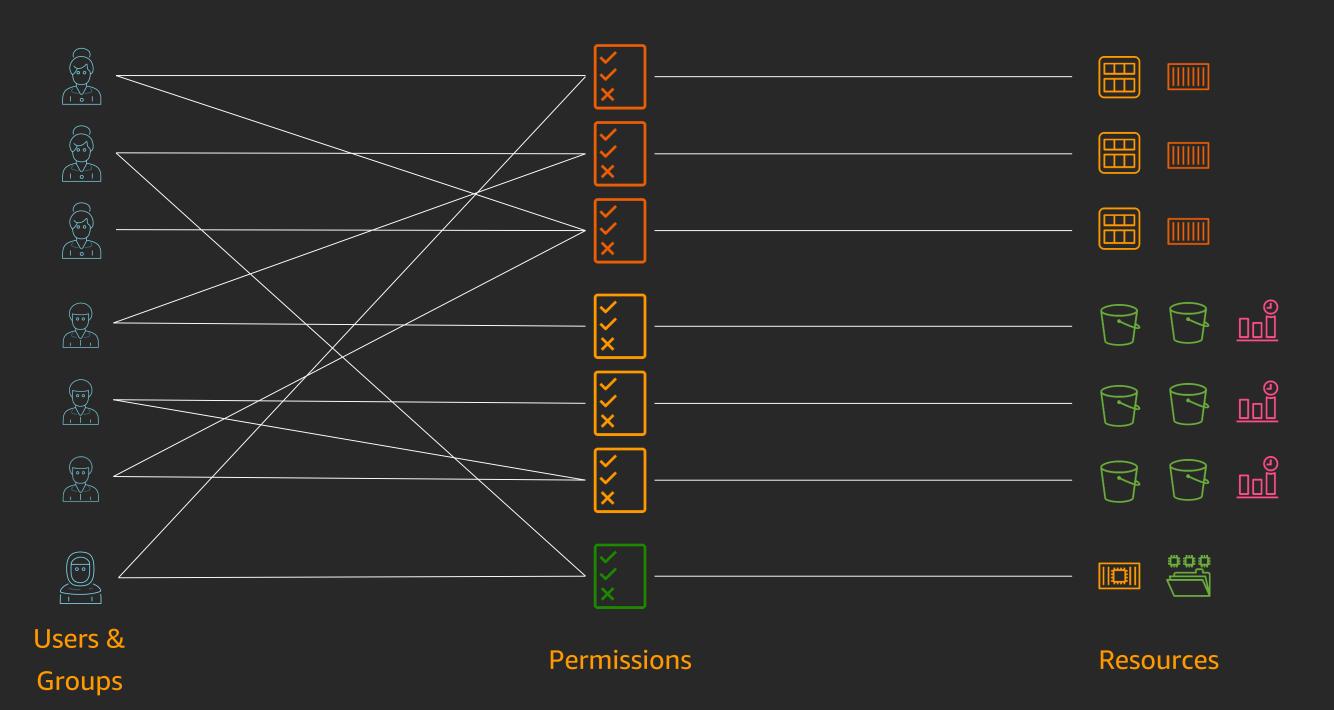

## A scalable permissions model based on attributes

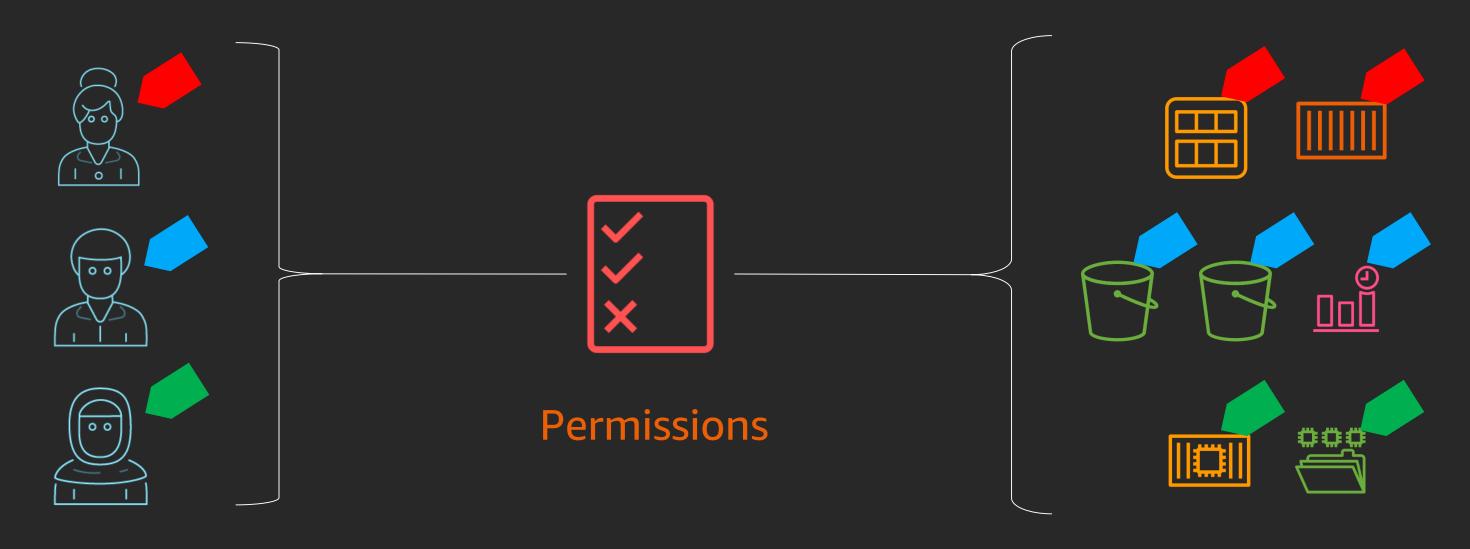

Workforce teams

Resources

#### A little bit about attributes in AWS

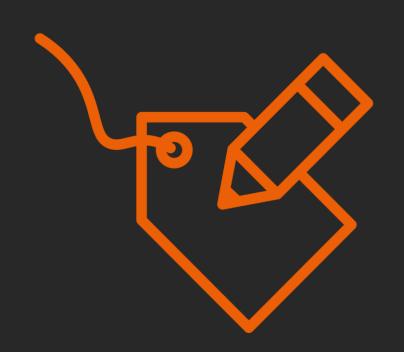

Attributes are used as tags in AWS

Attributes are a key or a key and value pair

Use attributes for cost-allocation, discovery, and access control

Examples

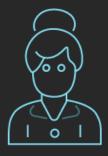

Team = Engineering Project = Serverless

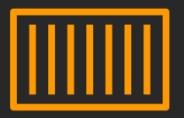

Team = Engineering Project = Serverless

#### Benefits of ABAC

Permissions scale with innovation, enabling developers to build

Teams move fast, as permissions automatically apply based on attributes

Granular permissions are possible without requiring a permissions update for every new user or resource

Audit attributes are available to determine access

### Examples of Attribute based permissions

Engineering Department requires read and write access to their project resources

Engineering Department requires developers to assign their project to new resources

Grant Project Serverless read access to their team resources

Manage only the resources that I own

## How does it work?

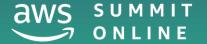

#### Attributes in AWS session

Attributes in the AWS session are called session tags

Session tags are temporary tags, not stored anywhere in AWS

These are tags (key:value pairs) in the AWS session

Logged in CloudTrail during assume role

Session tags override tags on role

### Session tag control

#### **New Permission**

sts:TagSession
Required to pass tags in the session

#### **Additional Controls**

aws:RequestTag/key

aws:TagKeys

aws:PrincipalTag/key

#### **API** support

AssumeRole
AssumeRoleWithSAML
AssumeRoleWithWebIdentity
GetFederationToken

#### **Transitivity**

Persist session tags during role-chaining

sts:TransitiveTagKeys

## Passing session tags during SAML federation

### Identity Partners for session tags

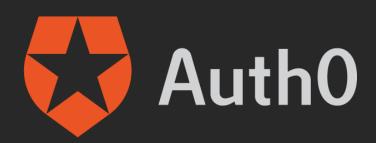

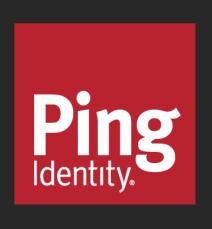

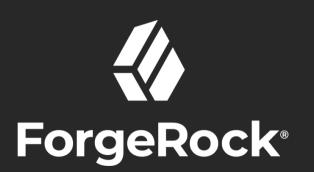

RS/

onelogin

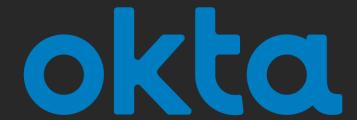

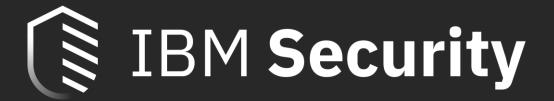

## Sample ABAC policy for session tags

```
"Effect": "Allow",
"Action":[
  "secretsmanager:GetResourcePolicy",
  "secretsmanager:GetSecretValue",
  "secretsmanager:UpdateSecret"
                                                Only manage resources
"Resource":"*",
                                               which match user's project
"Condition":{
  "StringEquals":{
    "secretsmanager:ResourceTag/project":"${aws:PrincipalTag/project}"
```

## Sample role trust policy for session tags

```
"Effect": "Allow",
                                                                          Trusted IdP
"Principal": {
 "Federated": "arn:aws:iam::<accountID>:saml-provider/ExampleProvider"
"Action": [
  "sts:AssumeRoleWithSAML",
                                                                        New Permission
  "sts:TagSession"
"Condition": {
  "StringLike": {
                                                                    Must pass Project and
    "aws:RequestTag/project": "*",
    "aws:RequestTag/department": [
                                                                       JobFunction Tags
      "Engineering",
      "Serverless"
  "StringEquals": {
    "SAML:aud": "https://signin.aws.amazon.com/saml"
```

### Using ABAC controls in policies

```
"Condition": {
    "StringEquals": {
        "secretsmanager:ResourceTag/project": "${aws:PrincipalTag/project}"
    }
}
```

```
"Condition": {
    "StringEquals": {
        "aws:PrincipalTag/jobfunction": "Engineering"
    }
}
```

```
"Resource": "arn:aws:s3:::${aws:PrincipalTag/BucketName}/*"
```

### Logged in AWS CloudTrail

```
View Event
     "eventVersion": "1.05",
     "userIdentity": {
         "type": "SAMLUser",
         "principalId": "Xvf9/AA0jxM9qsPy2HVZB6qqY2c=:bsmith",
         "userName": "bsmith",
         "identityProvider": "Xvf9/AA0jxM9qsPy2HVZB6qqY2c="
     },
     "eventTime": "2019-11-13T17:27:22Z",
     "eventSource": "sts.amazonaws.com",
     "eventName": "AssumeRoleWithSAML",
     "awsRegion": "us-east-1",
     "sourceIPAddress": "72.21.217.106",
     "userAgent": "AWS Signin, aws-internal/3",
     "requestParameters": {
         "sAMLAssertionID": "wT-sEt2j5panuMcZ_zNDLdKsqu3",
         "roleSessionName": "bsmith",
         "principalTags": {
             "jobfunction": "SystemsEngineer",
             "project": "Integration"
                                                                                             Close
```

# Demo

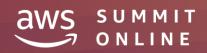

## Demo Setup

**Project Automation** 

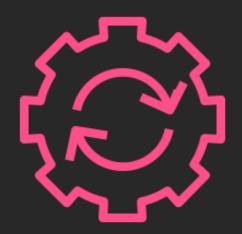

**Secrets Manager** 

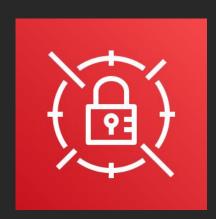

## Set up users in your IdP with attributes

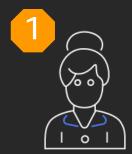

Identities with attributes

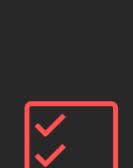

Require attributes for new resources

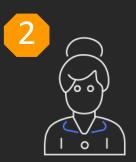

Pass user attributes during federation

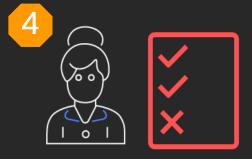

Set permissions based on attributes

#### **Demo Steps**

- 1. Workforce identity working on project Serverless
- 2. Configure IdP to pass session tags
- 3. Create a policy to set access permissions based on *project attributes* for Secrets Manager

#### **Required Attributes**

project of the identity that created the resource

#### Create new resources and demonstrate permissions

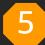

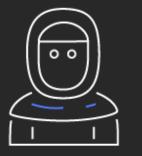

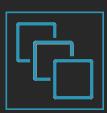

Create new resources

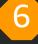

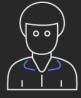

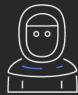

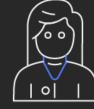

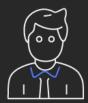

Permissions automatically apply

#### **Demo Steps**

- Use the AWS-DEV to access an existing secret with project=Serverless tag
- Use the AWS-DEV to create a new secret with project=Serverless tag

#### Authentication flow

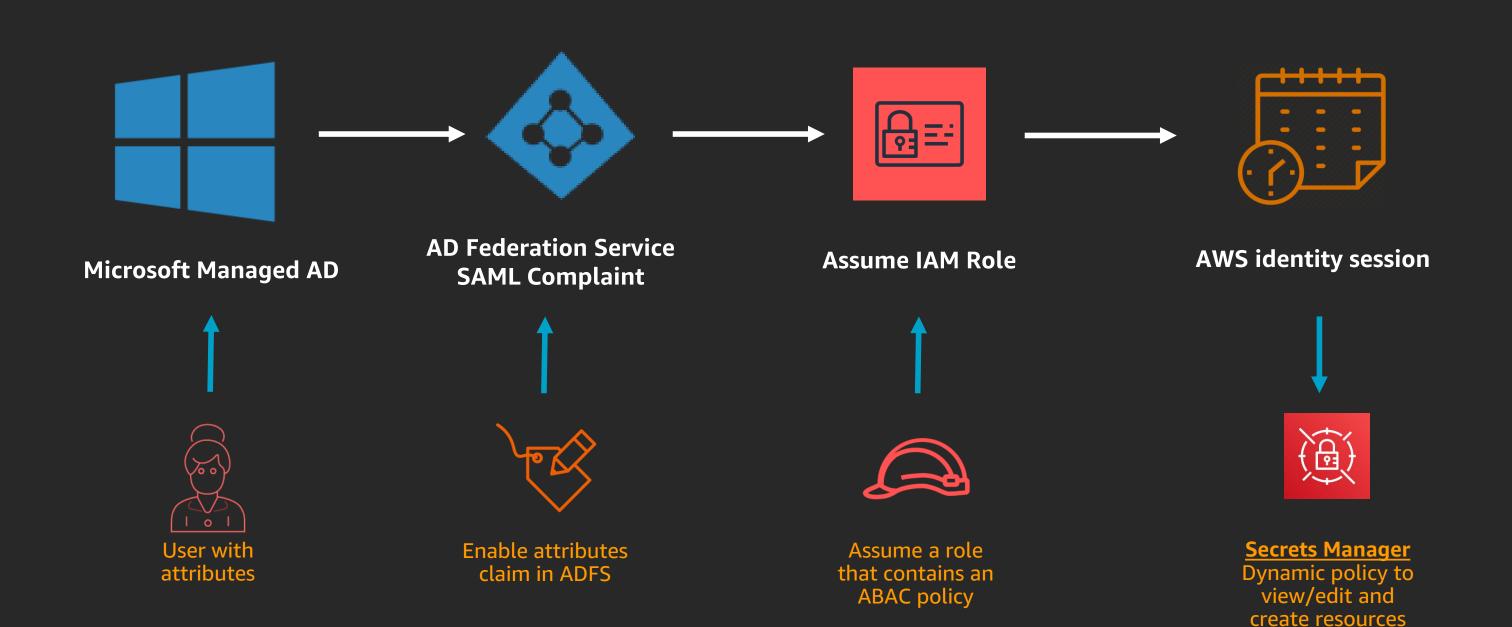

## ABAC Best Practices

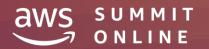

## Five ABAC best practices to take with you

1. Only approved principals can set or modify attributes

```
"Version": "2012-10-17",
                                                      Use Service Control Policies to
"Statement": [{
  "Sid": "Statement1",
                                                   restrict who can add or modify tags
  "Effect": "Deny",
  "Action": [
    "iam:TagRole",
    "iam:UntagRole",
    "ec2:CreateTags",
    "ec2:DeleteTags"
  "Resource": "*",
  "Condition": {
    "StringNotEquals": {
      "aws:PrincipalArn": "arn:aws:iam::<accountID>:user/<username>"
```

#### Five ABAC best practices continued

- 2. Reserve a subset of attributes for access control
- 3. Tag everything during creation so permissions apply immediately
- 4. Rely on attributes to grant permissions to manage resources
- 5. Periodically audit to ensure resources and users are tagged appropriately

## Summary: session tags for ABAC

Identity Provider is the source of truth

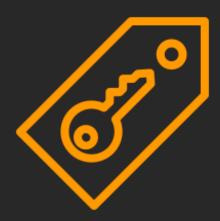

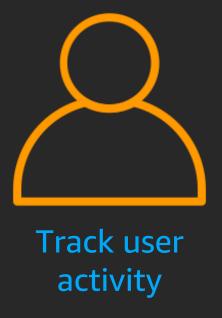

Permissions apply automatically

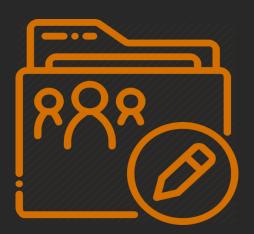

## Where do I get started

ABAC documentation –

https://docs.aws.amazon.com/IAM/latest/UserGuide/introduction\_attribute-based-access-control.html

Session tags documentation –

https://docs.aws.amazon.com/IAM/latest/UserGuide/id\_session-tags.html

Rely on attributes from your corporate directory to create fine-grained permissions in AWS – <a href="https://aws.amazon.com/blogs/security/rely-employee-attributes-from-corporate-directory-create-fine-grained-permissions-aws/">https://aws.amazon.com/blogs/security/rely-employee-attributes-from-corporate-directory-create-fine-grained-permissions-aws/</a>

Partner resources –

https://docs.aws.amazon.com/IAM/latest/UserGuide/id\_roles\_providers\_saml\_3rd-party.html

# Thank you!

#### **Louay Shaat**

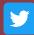

lshaat

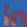

lshaat

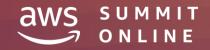